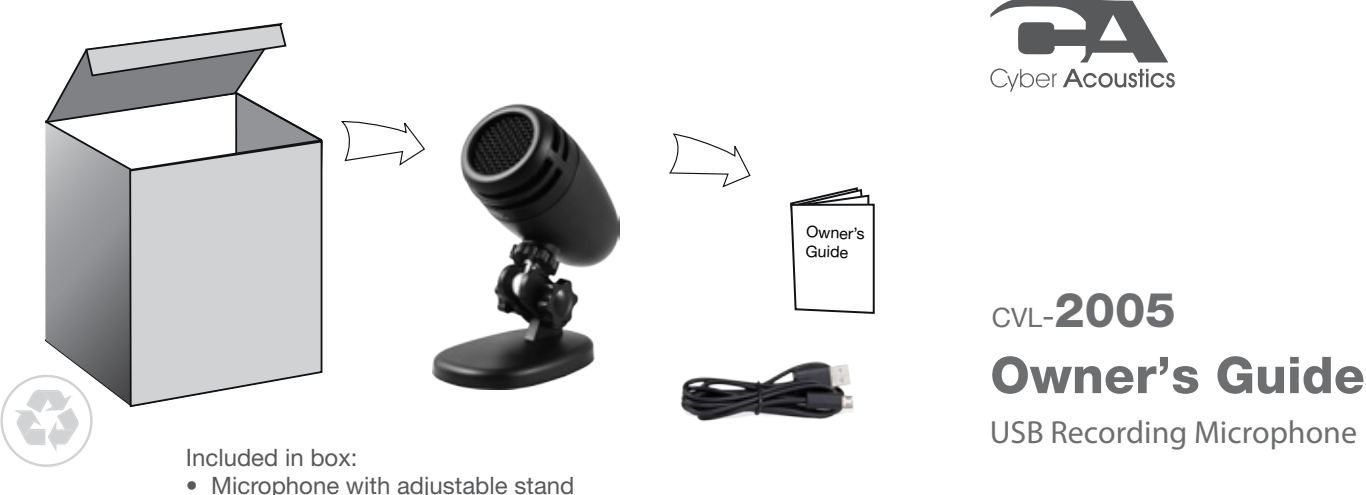

- Microphone with adjustable stand
- · 5' USB connection cable
- Owner's Guide

### **UNIDIRECTIONAL RECORDING PATTERN**

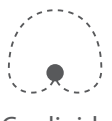

Cardioid Captures primary sounds from the front of the microphone

# **Best For Use In**

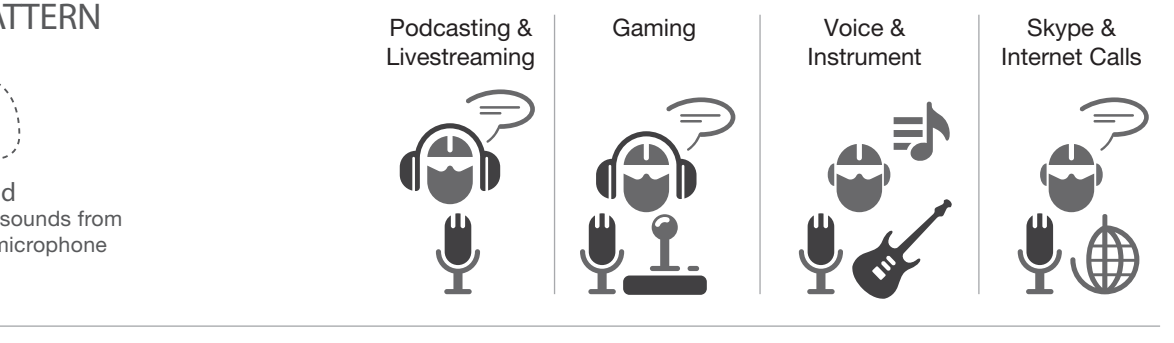

## **Quick Setup**

### **SYSTEM REQUIREMENTS:**

Windows 10, Windows 8, Windows 7, Mac OS X 10.4.11, or higher

### SETTING UP YOUR MICROPHONE

Connecting to your computer Connect the USB cable (included) from your microphone to your computer. For the best performance, do not connect it to a USB hub.

#### **Windows:**

- 1. Open the Control Panel.
- 2. In the upper-right corner, change "View by" to Small icons.
- 3. Click Sound, then click Recordings.
- 4. Select CVL-2005, then click Set Default.
- Make sure that there is a green check mark next to CVL-2005. 5. Click Configure.
- 6. Click Set up Microphone, then follow the on-screen instructions.
- 7. (Optional) To adjust the microphone volume, click Properties.
- 8. When finished, close the Control Panel.

### $Mac:$

- 1. Open the Finder, then select Applications.
- 2. Open System Preferences, then click Sound.
- 3. Select the Input tab, then select CVL-2005.
- Make sure that the mute button isn't selected.
- 4. When finished, close System Preferences.

### **Power Indication LED**

The LED power indicator will light blue when properly plugged in and is ready to go.

### **Mute Button**

Press the power indicator button to mute the microphone. The LED will change to red while muted.

### **Adjustable Stand**

You can adjust the Microphone tilt angle or direction to your desired recording position.

### **Alternate Microphone Stand Options**

You can remove the Adjustable Stand and use a common tripod, or other 1/4" threaded mounting options, using the mounting hole on the bottom of the Microphone.

### Includes 5' USB connection cable

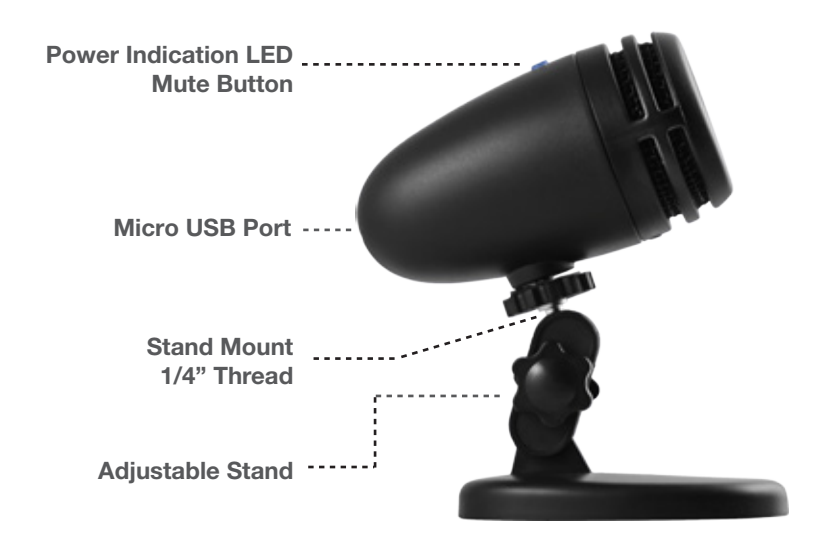

# **Using your Microphone**

#### For best recording quality:

Speak directly into the end of the microphone where recording pickup is optimized. Avoid speaking into the side of the microphone.

#### Mounting to alternate stands:

You can remove the adjustable stand and use the microphone with any common 1/4" threaded tripod or stand. Thread adapters may be added for additional stand mount options.

### Specifications

Frequency: 20Hz – 20KHz Sampling Rate: 48KHz / 16bit Connection Type: USB Cable Length: 5 ft / 1.5m Stand Mount Ready: Threaded for 1/4" stands/tripods

# Troubleshooting

If your computer is not picking up audio from the microphone, attempt the following suggestions:

- 1. Check the computer speaker's volume level.
- 2. Check proper seating of cable connections.
- 3. Verify the application settings you are using. Some applications have separate volume level control.
- 4. Check that the computer recognizes the Microphone showing it connected and selected within your computer OS settings.
- 5. Verify the input (recording) levels within the sound/audio settings of your computer's OS.
- 6. Check the microphone's mute setting. Verify LED light color. If red, press again to un-mute.
- 7. Restart your computer and re-verify the above steps. Restarting often helps a computer connect to the Microphone.

Please keep in mind, under Windows OS, the audio out signal will be redirected to the CVL-2005 headphone outlet. You can change the direction of the audio signal by going to the Control Panel, Sound window, Playback tab, and change the default settings.

## **Supplier's Declaration of Conformity 47 CFR § 2.1077 Compliance Information**

Responsible Party - Cyber Acoustics LLC 3109 NE 109th Ave., Vancouver, WA 98682 cyberacoustics.com

**Compliance Information Statement:**

FCC Part 15

This device complies with Part 15 of the FCC Rules. Operation is subject to the following two conditions:

- 1. This device may not cause harmful interference, and
- 2. This device must accept any interference received, including interference that may cause undesired operation.

This equipment has been tested and found to comply with the limits for a Class B digital device, pursuant to Part 15 of the FCC Rules. These limits are designed to provide reasonable protection against harmful interference in a residential installation. This equipment generates, uses and can radiate radio frequency energy and, if not installed and used in accordance with the instructions, may cause harmful interference to radio communications. However, there is no guarantee that interference will not occur in a particular installation. If this equipment does cause harmful interference to radio or television reception, which can be determined by turning the equipment off and on, the user is encouraged to try to correct the interference by one or more of the following measures:

- Reorient or relocate the receiving antenna
- Increase the separation between the equipment and receiving device
- ä Connect the equipment into an outlet on different circuit from the receiving device
- Consult the dealer or an experienced radio/TV technician for help
- Changes or modifications not expressly approved by the party responsible for compliance could void the user's authority to operate the equipment.

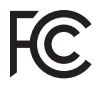